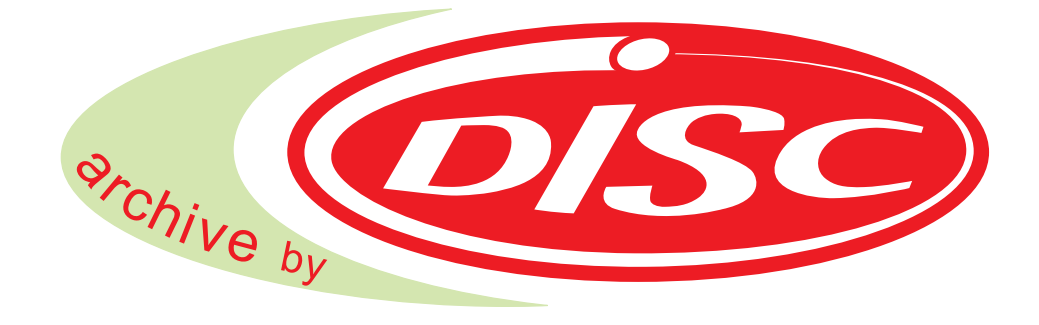

# **Quick Installations Guide**

**DISC1000 DISC3000 DISC4000 DISC7000** 

143715-F DISCx000 SAS Version 3.0 QuickInstallationsGuide<br>Rev. D 2

# **Table of Contents**

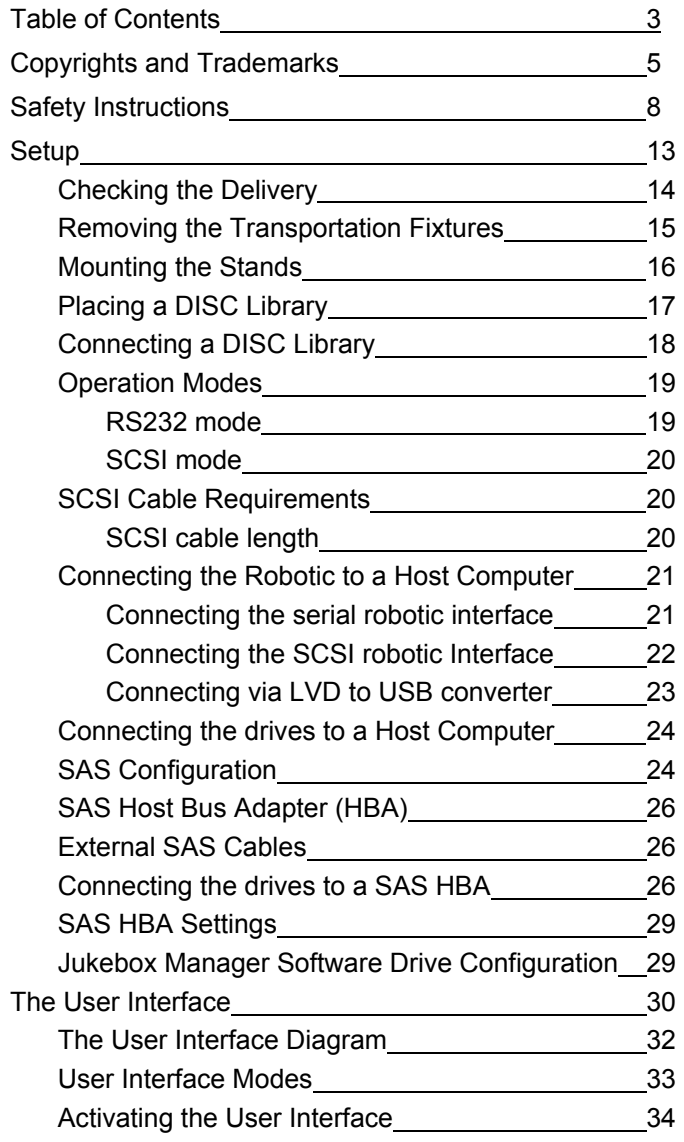

 $\mathcal{L}_\text{max}$  , and the contribution of the contribution of the contribution of the contribution of the contribution of the contribution of the contribution of the contribution of the contribution of the contribution of t

Rev. D

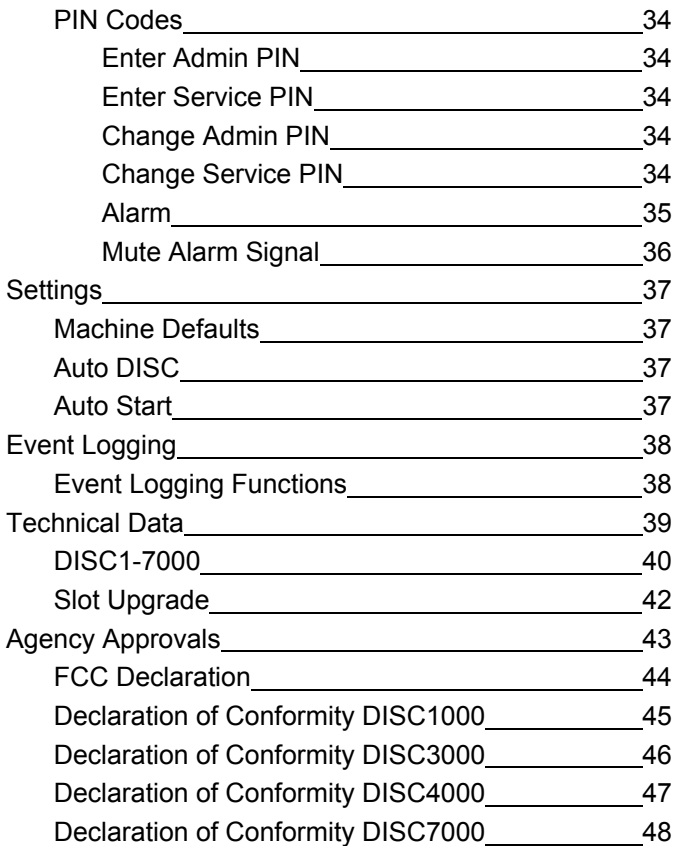

 $\mathcal{L}_\text{max}$  , and the contribution of the contribution of the contribution of the contribution of the contribution of the contribution of the contribution of the contribution of the contribution of the contribution of t

Rev. D

# CHAPTER 1: COPYRIGHTS and **TRADEMARKS**

 $\mathcal{L}_\mathcal{L}$  , and the contribution of the contribution of the contribution of the contribution of the contribution of the contribution of the contribution of the contribution of the contribution of the contribution of

- ■Notice of Copyright
- ■Disclaimer
- ■Trademarks
- ■Contacting DISC

Rev. D

143715-F DISCx000 SAS Version 3.0 QuickInstallationsGuide<br>Rev. D<br>
5

## **NOTICE OF COPYRIGHT**

All rights reserved. Copyright © 2010 by DISC Archiving Systems B.V.. No part of this publication may be reproduced, stored in a retrieval system, or traDISCitted in any form or by any means, electronic, mechanical, photocopying, recording or otherwise, without the prior written consent of:

 $\mathcal{L}_\mathcal{L}$  , and the contribution of the contribution of the contribution of the contribution of the contribution of the contribution of the contribution of the contribution of the contribution of the contribution of

DISC Archiving Systems B.V. Waarderweg 52G 2031 BP Haarlem The Netherlands

## **Disclaimer**

DISC Archiving Systems B.V. (DISC Archiving Systems B.V. and all of its subsidiaries) takes no responsibility and offers no warranty with respect to the adequacy of this documentation, or the procedures which it describes for any particular purpose, or with respect to its adequacy to produce any particular result. In no event shall DISC Archiving Systems B.V., its employees, its contractors or the authors of this documentation be liable for special, direct, indirect or consequential damages, losses, costs, charges, claims, demands, or claim for lost profits, fees or expenses of any nature or kind.

# **CHANGES**

The following paragraph does not apply where such provisions are inconsistent with local law. Some states do not allow disclaimer of express or implied warranties in certain transactions. Therefore, this statement may not apply to you: The material in this documentation is for information only and is subject to change without notice. While reasonable efforts have been taken in the preparation of this manual to assure its accuracy, DISC Archiving Systems B.V. assumes no liability resulting from any errors or omissions in this manual, or from the use of the information contained herein.

DISC Archiving Systems B.V. reserves the right to make changes in the product design without reservation and without notification to its users.

 $Rev. D$  6

Additional Information may be obtained from:

**DISC Archiving Systems B.V. Waarderweg 52G 2031 BP Haarlem The Netherlands** 

# **TRADEMARKS USED IN THIS MANUAL**

DISC, and the DISC logo are registered trademarks of DISC Archiving Systems B.V.

 $\mathcal{L}_\mathcal{L}$  , and the contribution of the contribution of the contribution of the contribution of the contribution of the contribution of the contribution of the contribution of the contribution of the contribution of

Rev. D

143715-F DISCx000 SAS Version 3.0 QuickInstallationsGuide<br>Rev. D<br>
7

# CHAPTER 2: SAFETY INSTRUCTIONS

 $\mathcal{L}_\mathcal{L}$  , and the contribution of the contribution of the contribution of the contribution of the contribution of the contribution of the contribution of the contribution of the contribution of the contribution of

- Intended Use
- Residual Risks
- Safety

Rev. D

### **RAPID METHOD**

DISCx000: DICC1000 DISC3000 DISC4000 DISC7000

## **INTENDED USE**

The DISCx000 Optical Libraries are controlled by a host computer or combined server unit (NAS). The Optical Libraryes were designed exclusively to read and write bare media, especially the Blue Laser (PDD, PD, BD) media, CD/DVD media and are not intended for any other use. Improper use of the Optical Libraryes may cause residual risks if they are used or operated by unauthorized individuals. Any person who uses the Optical Libraryes should read and understand the user´s manual and especially the safety instructions.

 $\mathcal{L}_\mathcal{L}$  , and the contribution of the contribution of the contribution of the contribution of the contribution of the contribution of the contribution of the contribution of the contribution of the contribution of

# **Residual Risks**

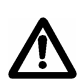

Disregarding the safety messages can cause damage to the unit or result in personal injury. Ban of Arbitrary Reversions and Changes The Optical Libraryes may not be altered due to applicable safety regulations.

# **BAN ON ARBITRARY REVERSIONS AND CHANGES**

The Optical Library must not be altered or changed in any way that does not comply with applicable safety regulations.

## **REPAIRS**

Repairs must be carried out only by DISC staff, or DISC authorized service providers.

DISC will not be liable for any damage caused from repair by unauthorized individuals. Repair by unauthorized individuals may void your warranty.

Rev. D 9

# **Fire Damages**

To reduce fire or shock hazard, do not expose the units to rain or moisture.

 $\mathcal{L}_\mathcal{L}$  , and the contribution of the contribution of the contribution of the contribution of the contribution of the contribution of the contribution of the contribution of the contribution of the contribution of

# **OPENING THE UNIT**

To prevent electrical shock, remove line cord before opening the unit!

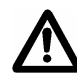

**Do not leave one of the side walls open while the Optical Library is powered on! Beside danger of injury, incidence of light will disturb the media detection and incomming dust may affect the read/write ability of the media!** 

# **SAFETY**

This product is in the used way a Laser Class 1 device. Disc access is accomplished via a laser beam. The laser beam does not represent any risk for the user.

This product complies with the DHHS Rules 21 CFR chapter 1, sub chapter J, accession number 9520184, applicable at the date of manufacture.

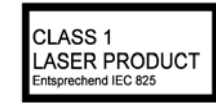

#### **Caution:**

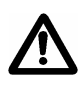

The built in drives become under Laser Class 2M and 3B radiation if they get opened! This includes the risk of injury if you stare into the beam or expose something to the beam. You must not remove and open an optical drive of this Optical Library!

Rev. D 10

## **DVD-RAM, DVD-R and Blue Laser Media**

These media, specifically DVD RAM and Blue Laser bare media (e.g. BluRay Disc or HD DVD), are very sensitive to scratches and fingerprints. Please handle writeable media with care. Damaged or polluted media might end in a loss of data.

 $\mathcal{L}_\mathcal{L}$  , and the contribution of the contribution of the contribution of the contribution of the contribution of the contribution of the contribution of the contribution of the contribution of the contribution of

All bare media shall be handled outsite of the Optical Library within a certain cover! To export bare media best use the DISC SmartPacks™ (removable front site 15 pcs media magazines).

Even if the used DVD multirecorder drives support several types of DVD recording, only DVD - R ('minus R') general type media are certified for professional data archiving on DVD. CD-R Media

# **Professional Disc Media (PDD and BD)**

These Blue Laser bare media are very sensitive to scratches and fingerprints. Please handle writeable media with care. Damaged or polluted media might end in a loss of data.

All bare media shall be handled outsite of the Optical Library within a certain cover! To export bare media best use the DISC SmartPacks™ (removable front site 15 pcs media magazines).

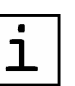

**DISC has qualified only writing and reading of media within the DISC** 

**libraries. Externally recorded media have to get tested for functionality.** 

**Same is valid for media that are recorded within the DISC libraries and shall get read externally utilizing different systems and drives.** 

**For qualification of certain drive/media compatibilities DISC offers its MediaWatchTM services.** 

**Please ask your sales contact for this DISC service.** 

Rev. D 11

# **Air Filter and Temperature Control**

All DISCx000 Optical Libraryes are equipped with a fan and an air filter for the cooling air flow and prevention of incoming dust. Do not cover the air intake grill!

The air filter shall be checked for dust pollution at least once all half year!

 $\mathcal{L}_\mathcal{L}$  , and the contribution of the contribution of the contribution of the contribution of the contribution of the contribution of the contribution of the contribution of the contribution of the contribution of

If 'Temperature' or 'FAN' alarm ist dispayed, please check and if necessary clean or replace the airfilter at the right hand cabinet side!

Rev. D

143715-F DISCx000 SAS Version 3.0 QuickInstallationsGuide<br>Rev. D<br>
12

# CHAPTER 3: SETUP

- Checking the Delivery
- **Removing the Transportation Fixtures**
- Mounting the Stands
- Placing the Optical Library

 $\mathcal{L}_\mathcal{L}$  , and the contribution of the contribution of the contribution of the contribution of the contribution of the contribution of the contribution of the contribution of the contribution of the contribution of

- **Operation Modes**
- **Example 2 Followia** Connecting the Robotic to a Host Computer
- Connecting a DISC Library to SAS
- SAS HBA Settings

Rev. D

143715-F DISCx000 SAS Version 3.0 QuickInstallationsGuide<br>Rev. D<br>
13

# **CHECKING THE DELIVERY**

Review the following table to ensure that you have all the required equipment.

 $\mathcal{L}_\mathcal{L}$  , and the contribution of the contribution of the contribution of the contribution of the contribution of the contribution of the contribution of the contribution of the contribution of the contribution of

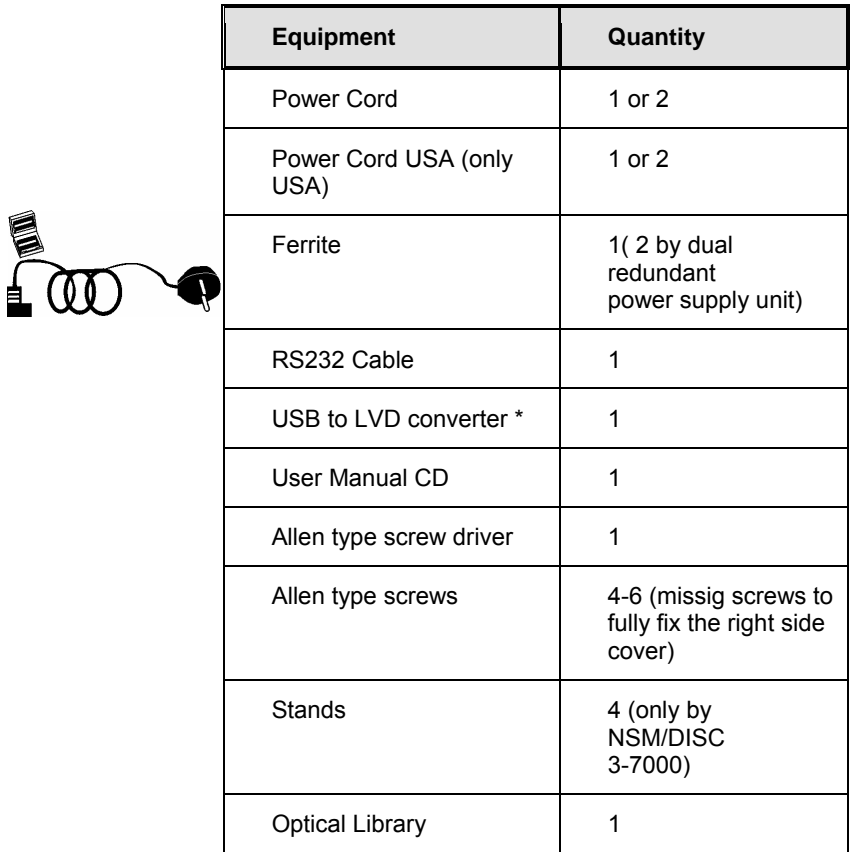

\* Optional

Rev. D

# **REMOVING THE TRANSPORTATION FIXTURES**

 $\mathcal{L}_\mathcal{L}$  , and the contribution of the contribution of the contribution of the contribution of the contribution of the contribution of the contribution of the contribution of the contribution of the contribution of

#### ▼ **Removing the Transportation Fixtures DISC3-7000**

**1.** Remove the two screws that affix the right cabinet cover of the Optical Library.

**2.** Remove the right cabinet cover.

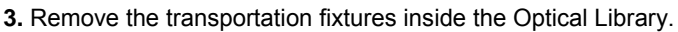

#### ▼**Removing the Transportation Fixtures DISC1000**

**1.** Remove the 14 screws that affix the right cabinet cover of the Optical Library.

- **2.** Remove the right cabinet cover.
- **3.** Remove the transportation fixtures inside the Optical Library.

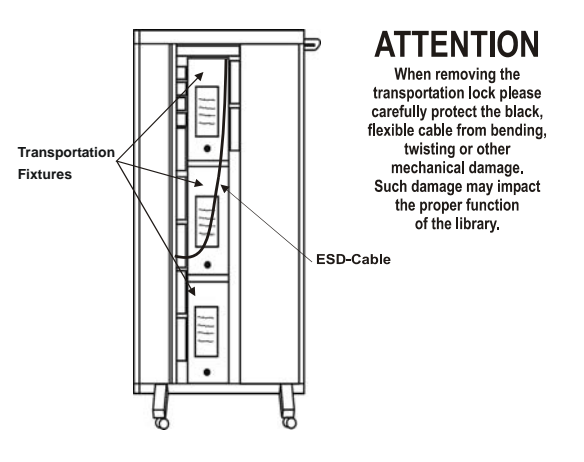

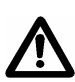

A more detailed information how to remove the transportation fixtures can be found directly at the machine.

Powering up the Optical Library with transportation fixtures inside can cause damage to the robotic!

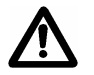

Do not leave one of the side walls open while the Optical Library is powered on ! Besides danger of injury, incidence of light will disturb the media detection!

Rev. D 15

## **MOUNTING THE STANDS**

For safety reasons, the DISC 3-7000 Optical Libraries must not be operated without the stands. To mount the stands of the

 $\mathcal{L}_\mathcal{L}$  , and the contribution of the contribution of the contribution of the contribution of the contribution of the contribution of the contribution of the contribution of the contribution of the contribution of

NSM/DISC 3-7000 Optical Libraries two persons are needed.

•Tilt the Optical Library a little bit to the left and push the two stands for the right side into the holes at the bottom of the Optical Library until the stands "click" in.

•Tilt the Optical Library a little bit to the right and push the two stands for the right side into the holes at the bottom of the Optical Library until the stands "click" in.

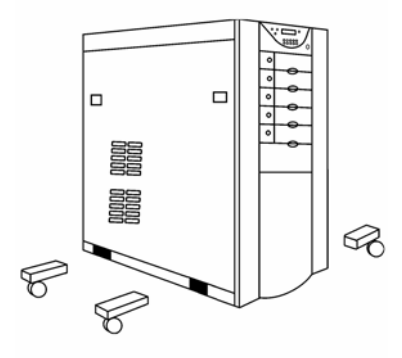

•Take care to mount the stands of the NSM/DISC7000 angled to the right side! The feet have to stand to the outside (see photo):

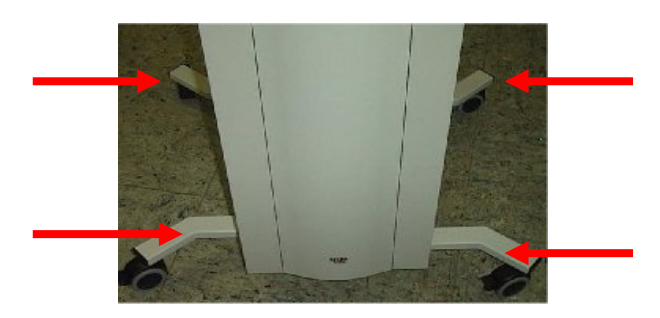

143715-F DISCx000 SAS Version 3.0 QuickInstallationsGuide<br>Rev. D<br>Rev. D Rev. D

# **PLACING THE OPTICAL LIBRARY**

The DISCx000 Optical Libraries are intended for use in office and computer networks.

 $\mathcal{L}_\mathcal{L}$  , and the contribution of the contribution of the contribution of the contribution of the contribution of the contribution of the contribution of the contribution of the contribution of the contribution of

*After delivery the temperature of the Optical Library should be adapted slowly to the temperature of the room before powering up the Optical Library.* 

# **Avoid places with**

- •extreme temperatures or excessive sun exposure
- •high humidity
- •contact with water or chemicals
- •extreme vibrations

# **The right location**

- has a stable, even support
- has sufficient space to pull out the unit
- has at least 10 cm of free space beside each side of the Optical Library
- has sufficient space or possibility to access the air filter module at the right side of the machine

Rev. D

143715-F DISCx000 SAS Version 3.0 QuickInstallationsGuide<br>
Rev. D<br>
27

# **Connecting a DISC Library**

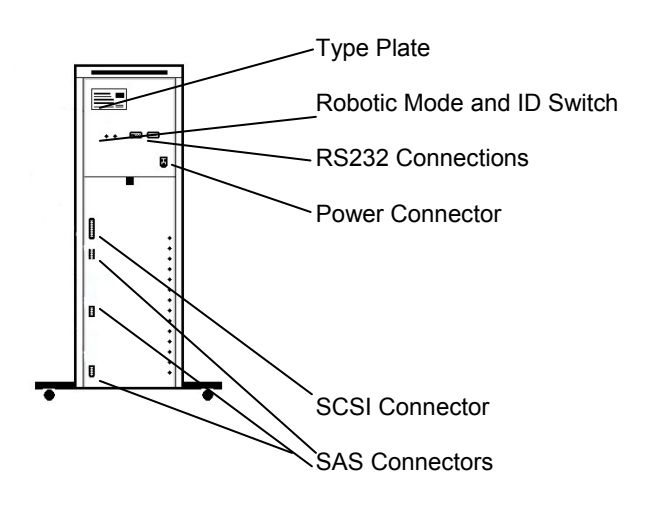

 $\mathcal{L}_\mathcal{L}$  , and the contribution of the contribution of the contribution of the contribution of the contribution of the contribution of the contribution of the contribution of the contribution of the contribution of

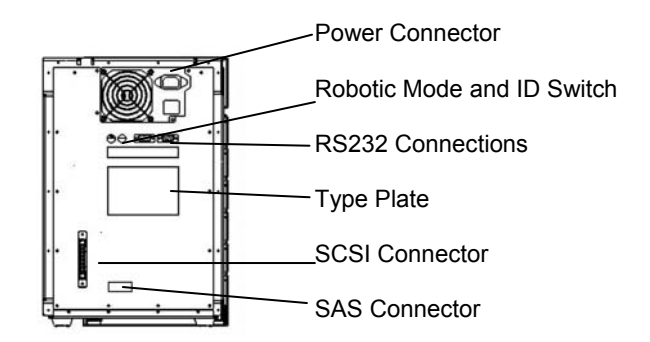

Rev. D

# **OPERATION MODES**

The DISCx000 Optical Libraries offer several operation modes which can be selected by the mode select switch at the back of the Optical Library. The function of the ID switch depends on the selected mode. Which mode has to be selected depends on the host application which is used to control the robotic of the Optical Library.

 $\mathcal{L}_\mathcal{L}$  , and the contribution of the contribution of the contribution of the contribution of the contribution of the contribution of the contribution of the contribution of the contribution of the contribution of

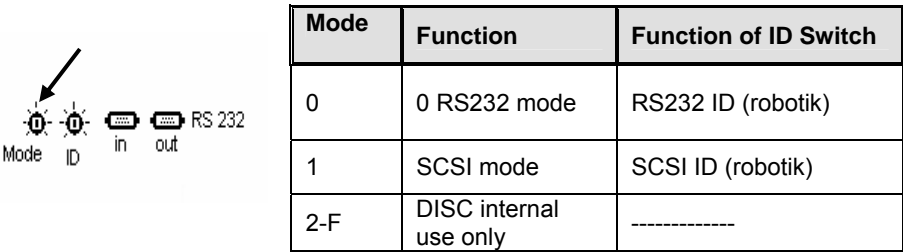

#### **RS232 MODE**

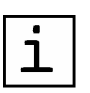

The RS 232 mode has to be selected if the robotic of the Optical Library should be controlled via the serial interface (RS 232). The factory default for the RS 232 ID is 00. The ID needs to be changed only, if more than one Optical Library should be connected to the serial bus.

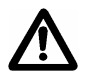

**Do not connect more than 3 Optical Libraryes to the serial bus. If more than 3 Optical Libraryes are connected to the serial bus, the signal might be disturbed.**

The maximum cable length of the serial bus must not exceed 15 m.

Rev. D 19

#### **SCSI MODE**

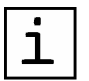

The SCSI mode has to be selected if the Optical Library should be controlled over the SCSI bus. In the SCSI mode the ID switch is used to select the SCSI ID of the Optical Library robotic.

 $\mathcal{L}_\mathcal{L}$  , and the contribution of the contribution of the contribution of the contribution of the contribution of the contribution of the contribution of the contribution of the contribution of the contribution of

If SCSI mode is selected, the robotic of the Optical Library allocates a SCSI ID on the SCSI bus.

The ID range for the robotic SCSI ID is 0 to 7, default setting is 0.

The SCSI mode must be selected if the DISC Optical Library is controlled via the SCSI bus. The ID switch is used to select the robotics SCSI ID. The range for SCSI IDs is 00 to 07.

# **SCSI CABLE REQUIREMENTS**

The quality of the SCSI cables affects the reliability and usage of a SCSI system. The SCSI - III standard defines the characteristics of good cables. They are 100 % shielded round cables that contain 34 twisted pairs of wires. Each pair should have a characteristic impedance between 90 and 110 ohms. The wire gauge should be 26 or 28. Most SCSI cables do not meet these requirements.

Connector plating, shielding, grounding, strain relief, and the way the wires are routed in the seath all affect the quality of your connection. It is advisable to use only high quality SCSI cables.

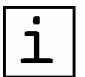

**Only best shielded 34 pair high quality AWG33 universal LVD SCSI cables that meet the European Directive 2002/EC, Issue 13.02.2003, for RoHS compliance shall be used to connect the DISCx000 robotics and drives!** 

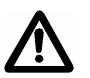

**The max. cable lengh of the external library – host interconnecting LVD SCSI cable may be 9 meters.** 

**The DISC libraries do have for the internal LVD SCSI bus 1 screw able female 68pin HD connector at the back panel of the machine.**

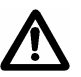

**Every library (Optical Library) SCSI bus requires its own HBA channel ! No other external or server-internal devices may be connected to the same bus that is connected to the Optical Library robotic!** 

Rev. D 20

# **CONNECTING THE ROBOTIC TO A HOST COMPUTER**

#### **CONNECTING THE SERIAL Robotic INTERFACE**

 $\mathcal{L}_\mathcal{L}$  , and the contribution of the contribution of the contribution of the contribution of the contribution of the contribution of the contribution of the contribution of the contribution of the contribution of

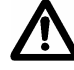

#### **Turn off the Optical Library and the host computer when connecting the cables***.*

Depending on the software which is used to control the robotic of the Optical Library, the serial interface (RS 232) of the Optical Library needs to be connected to the host computer.

Via the RS 232 interface all mechanical operations like loading media, unloading media, importing or exporting media can be controlled. The RS 232 ID for the robotic is set to 00 by factory default. This setting needs to be changed only if more than one Optical Library should be connected to the serial bus.

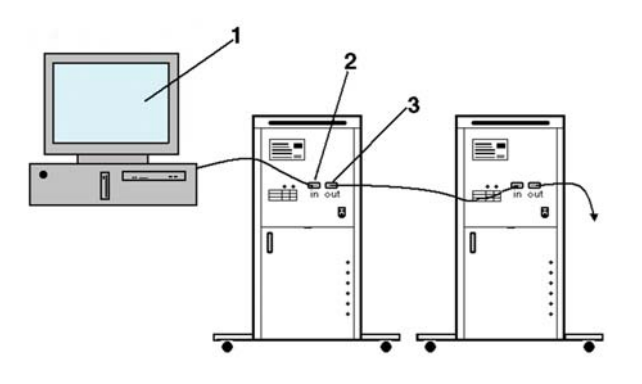

- 1. Host Computer
- 2. Connection host computer to RS 232 in
- 3. Connection of further units to RS 232 out

Rev. D

143715-F DISCx000 SAS Version 3.0 QuickInstallationsGuide<br>
Rev. D<br>
21

#### **CONNECTING THE SCSI Robotic INTERFACE to a SCSI HBA**

 $\mathcal{L}_\mathcal{L}$  , and the contribution of the contribution of the contribution of the contribution of the contribution of the contribution of the contribution of the contribution of the contribution of the contribution of

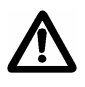

**Turn off the Optical Library and the host computer when connecting the SCSI cables.** 

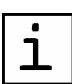

Make sure that all connectors are fixed correctly and tight! Loose contacts will cause serious problems! After every disconnection of the SCSI cable(s) Optical Library and host

computer have to be rebooted!

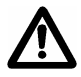

**It is not possible to daisychain the SCSI buses or to connect further external SCSI devices! The LVD bus at the DISCx000 is internally terminated!** 

If the Optical Library shall be operated in SCSI mode (robotic is controlled via the SCSI bus), the robotic interface is connected to SCSI bus A.

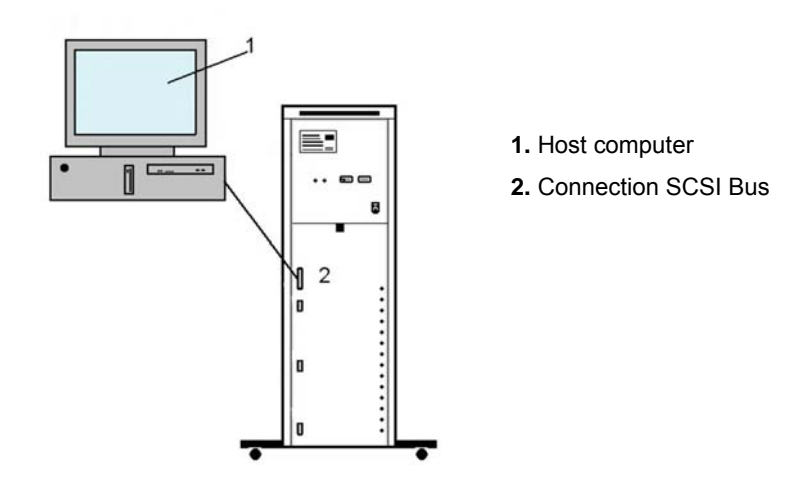

**The DISCx000(U) series do have only 1 SCSI connector for the robotic which can be connected to SCSI HBA** 

143715-F DISCx000 SAS Version 3.0 QuickInstallationsGuide<br>Rev. D<br>22 Rev. D

#### **CONNECTING THE Robotic via the LVD SCSI to USB CONVERTER**

 $\mathcal{L}_\mathcal{L}$  , and the contribution of the contribution of the contribution of the contribution of the contribution of the contribution of the contribution of the contribution of the contribution of the contribution of

With a SAS-based DISC library, the external LVD connector on the back of the DISC library will internally only be connected to the robotics controller.

If a SAS-based DISC library was purchased with an LVD SCSI to USB converter, the robotics controller can be connected to a USB port and in that case an LVD HBA is not needed.

The LVD SCSI to USB converter will be delivered without an AC adapter, because the power for the converter will be supplied by the robotics controller via the termination power lines of the LVD SCSI bus.

If the converter is connected to the DISC Library and the USB cable is connected to the host system and both systems (DISC library and host system) are powered on, the LVD light on the converter should light up (green).

The driver software included with the converter will make the robotics controller appear as a regular SCSI device to the Jukebox Manager software.

Rev. D

#### **Connecting the drives to a Host Computer**

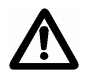

**Turn off the Optical Library and the host computer when connecting the SAS cables.** 

 $\mathcal{L}_\mathcal{L}$  , and the contribution of the contribution of the contribution of the contribution of the contribution of the contribution of the contribution of the contribution of the contribution of the contribution of

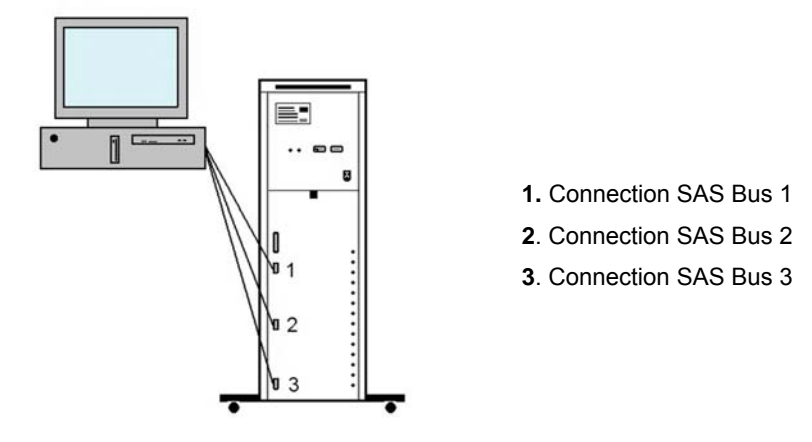

**The DISCx000(U) series do have upto 3 SAS connectors for the drives which has to be connected to the SAS Host Bus Adapters** 

### **SAS Configuration**

The concept of Serial Attached SCSI (SAS) differs from the concept of the conventional parallel SCSI technologies (like LVD SCSI). This may cause the configuration of a system like a DISC optical library to be confusing. The main difference with SAS is that each target device will have its own link to the HBA, instead of multiple devices sharing a parallel bus like LVD SCSI. Another important difference is the SCSI ID of a SCSI target device. With parallel SCSI, the SCSI target devices have switches or jumpers which can be used to configure the SCSI target ID. With SAS, the HBA determines which SCSI target IDs are assigned to the connected SAS device.

Rev. D 24

# **SAS Host Bus Adapter (HBA)**

The DISC libraries have been qualified to work with the following LSI Logic Host Bus Adapters (HBAs)

 $\mathcal{L}_\mathcal{L}$  , and the contribution of the contribution of the contribution of the contribution of the contribution of the contribution of the contribution of the contribution of the contribution of the contribution of

- The LSISAS380IE (PCI-Express) or LSISAS380IX (PCI-X)
- The LSISAS3442E-R (PCI-Express) or LSISAS3422X-R (PCI-X)

The LSISAS380IE and the LSISAS380IX HBAs have two SFF-8088 type mini SAS connectors. The SAS port physical channel numbering of these connectors is as shown in the picture.

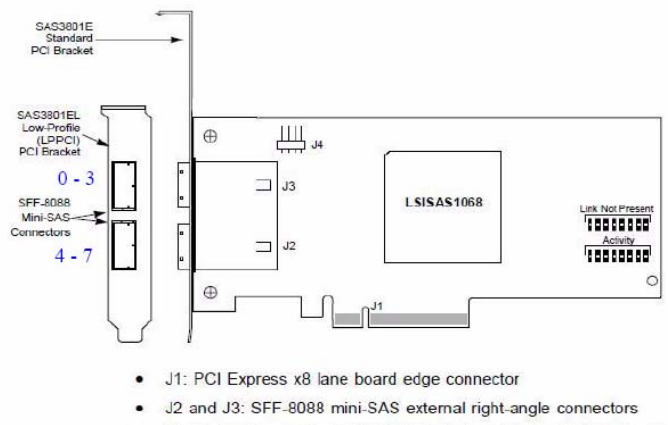

J4: 4-pin, right angle, 0.1-inch pitch, pin header for driving external activity LEDs

So the top miniSAS connector has four SAS ports with the physical channel numbers 0 - 3 and te lower miniSAS connector (closer to the PCIe connector) has four ports with physical channel numbers  $4 - 7$ .

The LSISAS3442E-R and LSISAS3442X-R HBAs have one external SFF-8740 type SAS connector. This connector has four SAS ports with physical channel numbers 4 – 7.

Rev. D

143715-F DISCx000 SAS Version 3.0 QuickInstallationsGuide<br>Rev. D<br>25

#### **External SAS Cables**

The maximum supported length of the external cable is 3 meters.

 $\mathcal{L}_\mathcal{L}$  , and the contribution of the contribution of the contribution of the contribution of the contribution of the contribution of the contribution of the contribution of the contribution of the contribution of

The DISC libraries are equipped with the miniSAS SFF-8088 type connector. The type of external SAS cable needed, depends on which HBA is used.

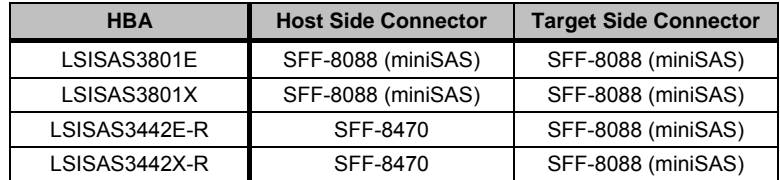

#### **Connecting the Drives to a SAS Host Bus Adapter**

When connecting a DISC Library via SAS, there are several options possible:

- Connect a DISC library with upto 4 drives
- Connect a DISC library with 4 to 8 drives
- Connect a DISC library with more then 8 drives

#### *DISC Library with upto 4 Drives*

When connecting a DISC Library with upto 4 drives , the SCSI Target IDs will be assigned depending on the LSI Logic HBA used and which external SAS connector is used. Please not that drive 1 is always the lowest drive in a DISC library. When using an LSISAS3442E/X or the lower connector of the LSISAS3801e/X HBA, the target IDs will be assigned to the drives as shown in Table 1.

#### **Table 1: LSISAS3442E/X or Lower SAS Connector of LSISAS3801E/X**

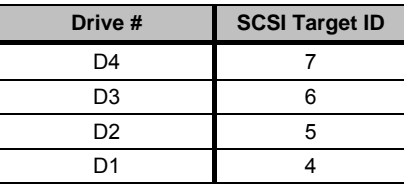

Rev. D 26

When using the higher SAS connector of the LSISAS3801E/X, the target IDs will be assigned as shown in Table 2.

 $\mathcal{L}_\mathcal{L}$  , and the contribution of the contribution of the contribution of the contribution of the contribution of the contribution of the contribution of the contribution of the contribution of the contribution of

#### **Table 2: Higher SAS Connector of LSISAS3801E/X**

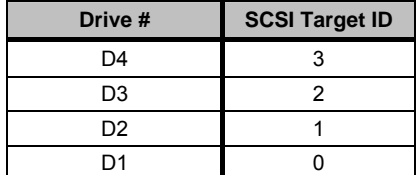

#### *DISC Library with 4 to 8 Drives*

When Connecting a DISC library with 4 to 8 drives, it is recommended to use a LSISAS3801E/X HBA. The external SAS cable should be connected as shown in Figure 1:

- Connect the lower SAS connector of the DISC7000 to the higher port of the LSISAS3801 HBA
- Connect the higher SAS connector of the DISC7000 to the lower port of the LSISAS3801 HBA

The LSI SAS HBA will assign the SCSI target IDs as shown in Figure 1 if the external SAS cables are connected correctly.

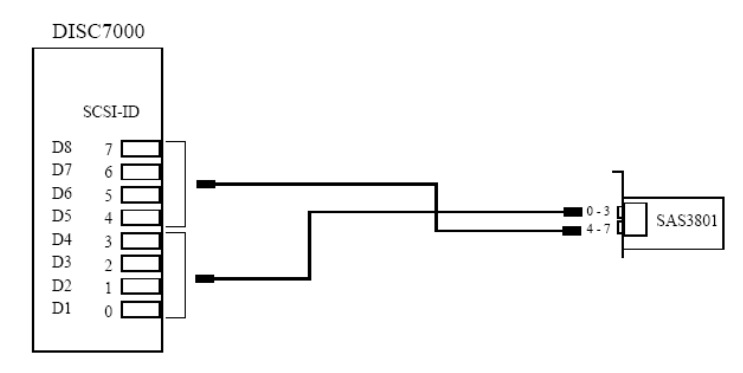

Figure 1: DISC7000 with 8 Drives

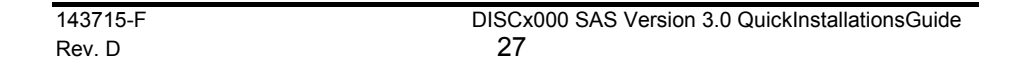

#### *DISC Library with more than 8 Drives*

When connecting a DISC Library with more than 8 drives at least two HBAs are needed. As an example we will be configure a DISC7000 with 10 drives. It is recommended to use two LSISAS3801E/X HBAs. It is important to connect the external SAS cables to the correct SAS connectors. The external SAS cable should be connected as shown in Figure 2:

 $\mathcal{L}_\mathcal{L}$  , and the contribution of the contribution of the contribution of the contribution of the contribution of the contribution of the contribution of the contribution of the contribution of the contribution of

- Connect the lower SAS port of the DISC7000 to the higher port of the first LSISAS3801 HBA
- Connect the middle SAS port of the DISC7000 to the lower port of the first LSISAS3801 HBA
- Connect the higher SAS connector of the DISC7000 to the higher SAS connector of the second LSISAS3801 HBA

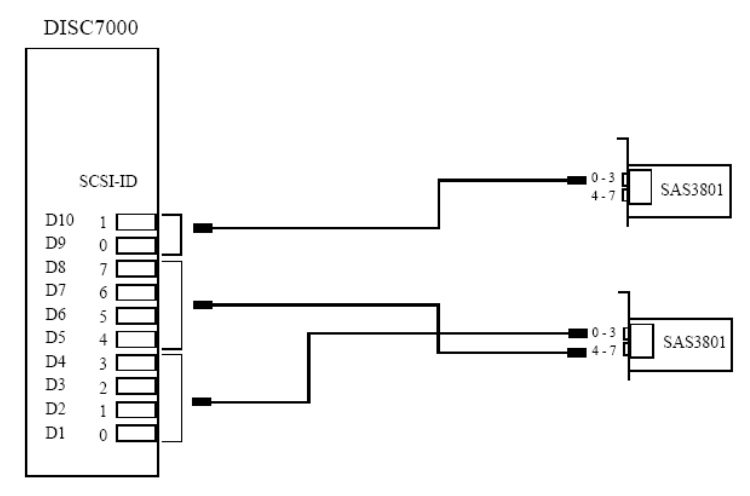

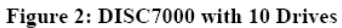

The LSI SAS HBA will assign the SCSI target IDs as shown in the picture if the external SAS cables are connected correctly.

It does not matter which HBA is chosen as the first or second HBA, but it is important to connect the SAS cables to the correct port. Because the SAS port of the HBA determines the SCSI target ID of the connected drive.

Rev. D 28

#### **SAS HBA Settings**

The LSI Logic SAS HBAs can be configured such that a SAS device connected to a physical channel will get a SCSI target ID assigned which is the same as the physical channel number. This target ID will always be the same, even when e.g. drives are replaced. This feature is desirable when connecting a DISC optical library,

 $\mathcal{L}_\mathcal{L}$  , and the contribution of the contribution of the contribution of the contribution of the contribution of the contribution of the contribution of the contribution of the contribution of the contribution of

To configure this feature, we need to set the physical mapping to *DirectAttached*. This can be configured by using the LSI Logic utility called 'LSI Util'. It can be downloaded from the LSI Logic webside (www.lsi.com, search for "LSI Util")

The current version is LSI Util 1.62. Use this utility to set the Physical Mapping to '1' (DirectAttached) via the menu option 13:

Do this for all LSI Logic SAS HBAs which will be used to connect the DISC library.

Afterwards, a reboot of the system is needed to activate the new settings.

#### **Jukebox Manager Software Drive Configuration**

When configured the DISC library in the Jukebox Management Software, the drives should be assigned according to the SCSI target IDs and SCSI port numbers assigned by the Operating Systems and/or SAS HBA

As an example, the DISC7000 with 10 drives would have the following drive configuration:

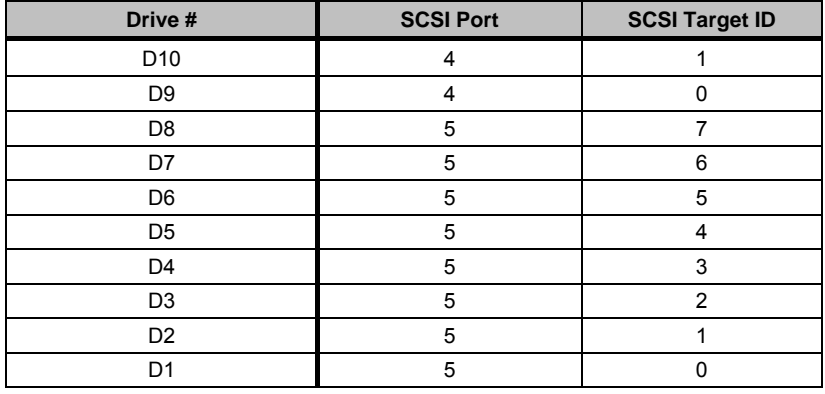

Rev. D 29

# CHAPTER 5: THE USER INTERFACE

 $\mathcal{L}_\mathcal{L}$  , and the contribution of the contribution of the contribution of the contribution of the contribution of the contribution of the contribution of the contribution of the contribution of the contribution of

- User Interface Diagram
- User Interface Modes
- Activating the User Interface
- PIN Codes
- Alarm (FAN)
- Settings
- Event Logging

Rev. D

143715-F DISCx000 SAS Version 3.0 QuickInstallationsGuide

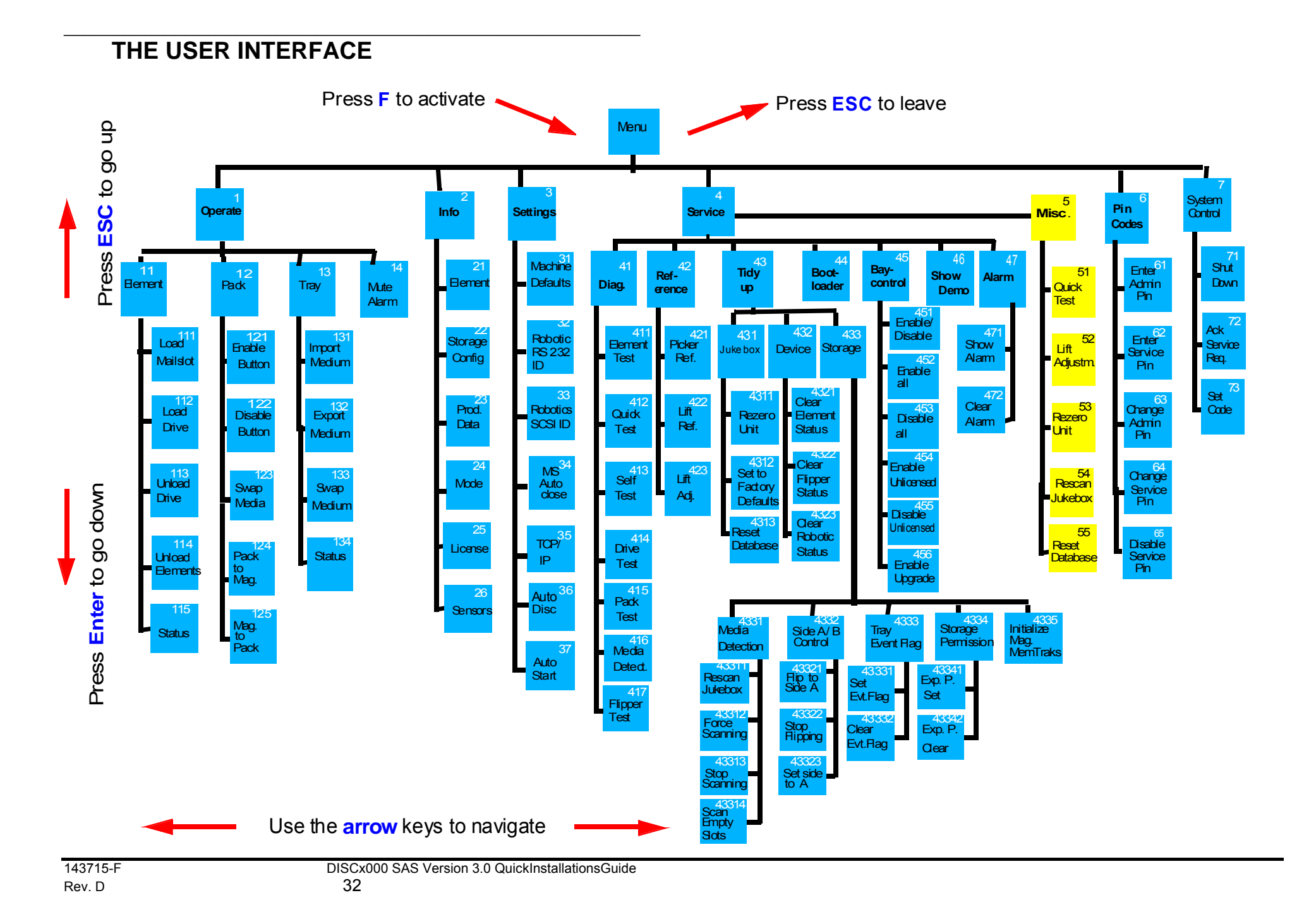

# **USER INTERFACE MODES**

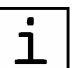

This chapter contains a very basic description of the Optical Library User Interface. For more detailed information see the jukebox User Manual.

 $\mathcal{L}_\mathcal{L}$  , and the contribution of the contribution of the contribution of the contribution of the contribution of the contribution of the contribution of the contribution of the contribution of the contribution of

The User Interface of the NSM/DISCx000 can be used to configure and operate the Optical Library without using a host application. The User Interface has 3 different modes:

#### **USER-MODE**

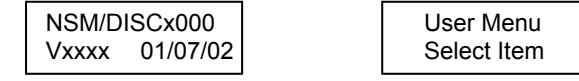

In the User Mode only the Info and Pin Codes menu are available. In this mode no settings can be changed or operations performed.

#### **Admin Mode**

The Admin Mode can be activated by entering the Admin PIN. In the Admin Mode all necessary settings for installing the Optical Library can be done. In this mode it is also possible to fully operate the Optical Library without using a host application.

#### **Service Mode**

The Service Mode can be activated by entering the Service PIN. The functions available in the Service Menu should only be used by trained technicians. Unauthorized use of these functions can cause serious problems and lost of warranty!

The factory default for both PIN Codes is 9999.

The availability of functions in the User mode might change when the Optical Library is controlled by a host application.

Rev. D 33

# **ACTIVATING THE USER INTERFACE**

The Optical Library User Interface Function Menu is activated by pressing the **F**  key. To navigate through the User Interface, use the  $\leftarrow$  and  $\rightarrow$  buttons for horizontal movement. Use **ENTER** and **ESC**for vertical movement.

 $\mathcal{L}_\mathcal{L}$  , and the contribution of the contribution of the contribution of the contribution of the contribution of the contribution of the contribution of the contribution of the contribution of the contribution of

To leave the User Interface, go to the menu root (1) and press the ´ESC´ key. The Optical Library will leave the User Interface automatically when the Optical Library is not in a submenu where settings can be edited / changed and no button has been pushed for 10 minutes.

# **PIN CODES**

In the **PIN Codes** menu the pin codes can be entered and changed. The factory default for **Admin PIN** and **Service PIN** is **9999**.

#### **Enter ADMIN PIN**

After entering the **Admin PIN** and confirming with the ´**ENTER**´ button all functions of the **Operate** menu and the **Settings** menu are available.

#### **Enter Service PIN**

After entering the **Service PIN** and confirming with the ´**ENTER**´ button all functions of the User Interface are available. **Only trained technician may use this service menu!**

#### **Change Admin PIN**

To change the **Admin PIN**, enter the new **Admin PIN** and confirm with the ´**ENTER**´ button. The **Admin PIN** can only be changed when the original **Admin PIN** has been entered before.

#### **Change Service PIN**

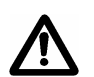

To change the **Service PIN**, enter the new **Service PIN** and confirm with the ´**ENTER**´ **key**. The **Service PIN** can only be changed when the original **Service PIN** has been entered before.

**If a PIN is set to 0000, this PIN protection is switched off.** 

Rev. D 34

# **Alarm**

The DISCx000 Optical Libraryes are equipped with several sensors that cause an alarm signal and / or alarm message to the host application in case of a certain failure.

 $\mathcal{L}_\mathcal{L}$  , and the contribution of the contribution of the contribution of the contribution of the contribution of the contribution of the contribution of the contribution of the contribution of the contribution of

Following failures may cause an acoustic alarm signal:

•Stopped cabinet cooling fan

•stop of cooling airflow (covered or blocked air filter)

•overheated drives

•failure of a redundant power supply

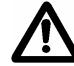

**When ever a alarm signal is recognized you need to call immediately for service!** 

The reason for the alarm always is displayed at the front panel display of the Optical Library.

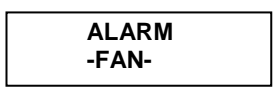

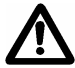

**If 'Temperature' or 'FAN' alarm is displayed, please check and if necessary exchange the air filter at the right hand cabinet side!** 

Rev. D

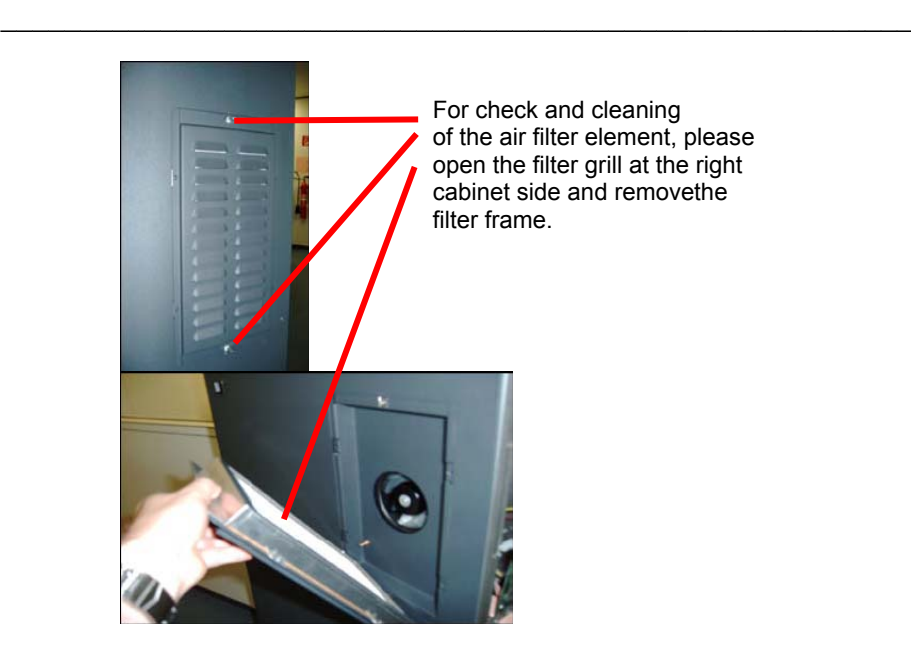

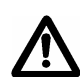

**The fan and the cooling air flow stops if the air filter element is removed. Do not leave the filter element unmounted for longer time (max. 30 minutes)!**

#### **Mute Alarm Signal**

To stop the acoustic alarm signal you can use function **F14** at the front panel (press the 'F' key followed by '1' and '4')

**The Alarm Mute function only will stop the acoustic signal and will neither clear the alarm message nor can clear the alarm event!** Blocked airfilters may be cleaned or replaced. **All other alarm events can only get cleared by service interaction! Take care for service as soon as possible after an alarm event has happened!** 

Rev. D

143715-F DISCx000 SAS Version 3.0 QuickInstallationsGuide<br>Rev. D<br>Rev. D

## **Settings**

### **Machine Defaults**

The Optical Library **Machine Defaults** are special presets which can be used by a host application to configure the Optical Library. All Optical Libraryes are originally set to **Machine Default** No. 21.

 $\mathcal{L}_\mathcal{L}$  , and the contribution of the contribution of the contribution of the contribution of the contribution of the contribution of the contribution of the contribution of the contribution of the contribution of

A host application might change the **Machine Default** to another value. In the **Machine Defaults** menu, the **Machine Default** can be changed by the user by using the  $\leftarrow$  and  $\rightarrow$  buttons. The setting can be stored by pressing the **´ENTER´ key**.

*In some Machine Defaults the packs can only be controlled by the host software.* 

*If the Optical Library should be operated in SCSI mode, the Machine Default has to be set to 21* 

## **Auto Disc**

The **Auto Disc** function **(F36)** can be set for one of the media inside the DISCx000. If the **Auto Disc** function is set, the medium will be moved and loaded to a drive automatically when the Optical Library is powered up. The Auto Disc function can be used to start the complete system from a bootable medium. Parameters for the **Auto Disc** function are the position of the drive (bay) that should be used and the address of the medium (front or rear of Optical Library; bay number; tray number) that should be loaded to the drive.

# **Auto Start**

If the **Auto Start** function **(F37)** is activated, media which are inside drives of the DISCx000 will be mounted automatically after powering up the Optical Library.

Rev. D 37

# **Event Logging**

The Optical Library has several counters to log operations and events.

 $\mathcal{L}_\mathcal{L}$  , and the contribution of the contribution of the contribution of the contribution of the contribution of the contribution of the contribution of the contribution of the contribution of the contribution of

None of the event logging functions do affect the operation of the Optical Library. They may be used in every operation mode (User Interface, normal operation mode, Show Demo) of the Optical Library.

Events are created by failures of the Optical Library robotic. Every time an operation (movement) is not finished as expected the event counter of this operation is increased.

**If you have trouble with the robotic of a Optical Library please note the event codes before you contact the DISC hotline.** 

To activate the Event Logging press the **´S´ key**, the display shows:

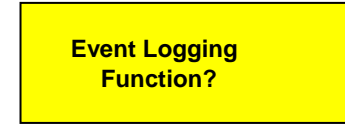

The **keys ´1´ - ´9´** can be used to activate several functions (see table below). To quit the event logging, press the **´S´ key again**, the Optical Library will return to the previous shown menu (User Interface menu or normal operation mode).

# **Event Logging Functions**

The following functions are available:

I

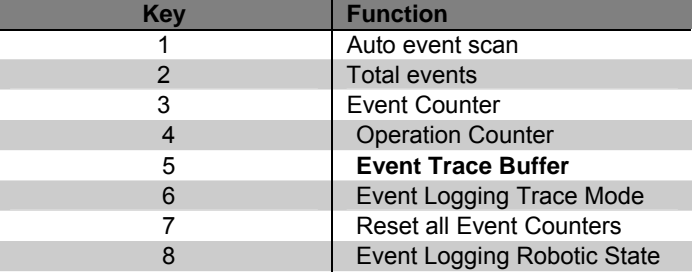

Rev. D 38

# CHAPTER 6: TECHNICAL DATA

 $\mathcal{L}_\mathcal{L}$  , and the contribution of the contribution of the contribution of the contribution of the contribution of the contribution of the contribution of the contribution of the contribution of the contribution of

■ Technical Data

■ Slot Upgrades

Rev. D

# **TECHNICAL Data** DISC1-7000

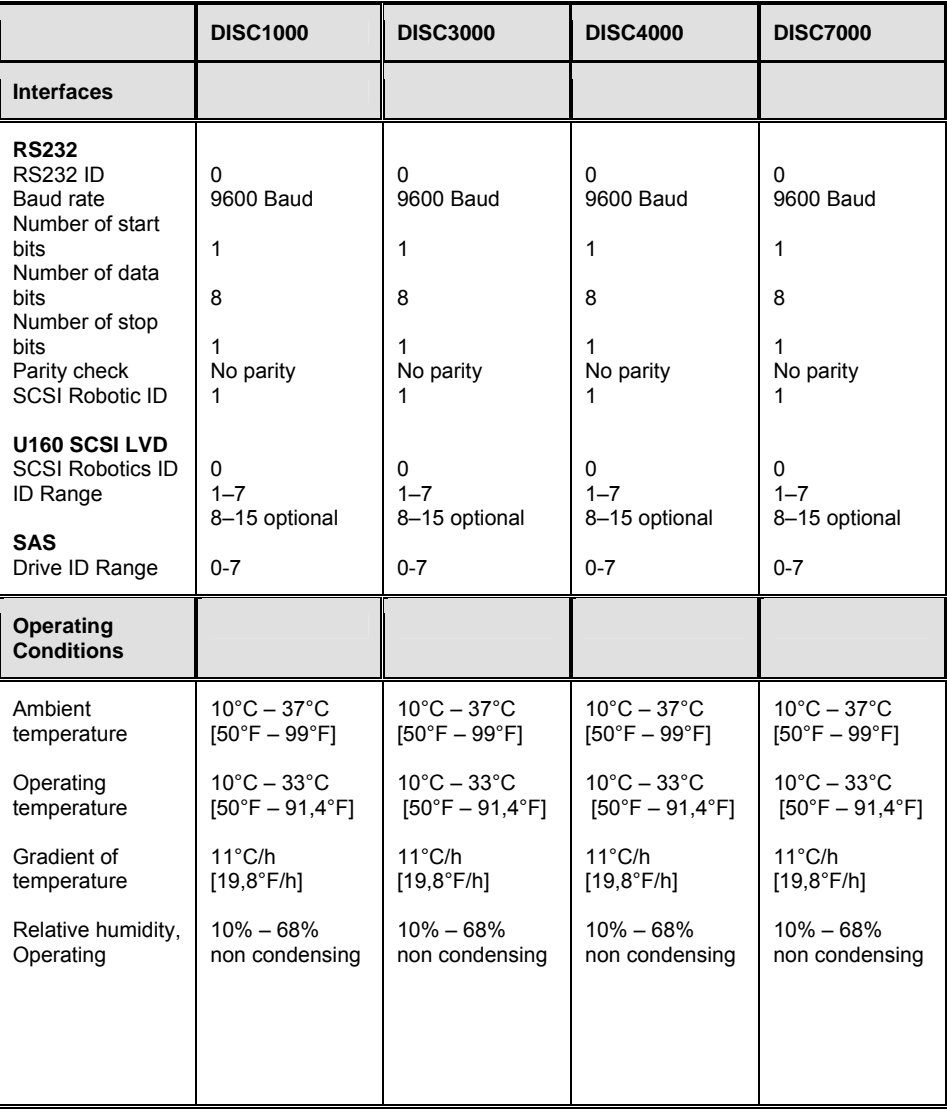

 $\mathcal{L}_\mathcal{L}$  , and the contribution of the contribution of the contribution of the contribution of the contribution of the contribution of the contribution of the contribution of the contribution of the contribution of

Rev. D

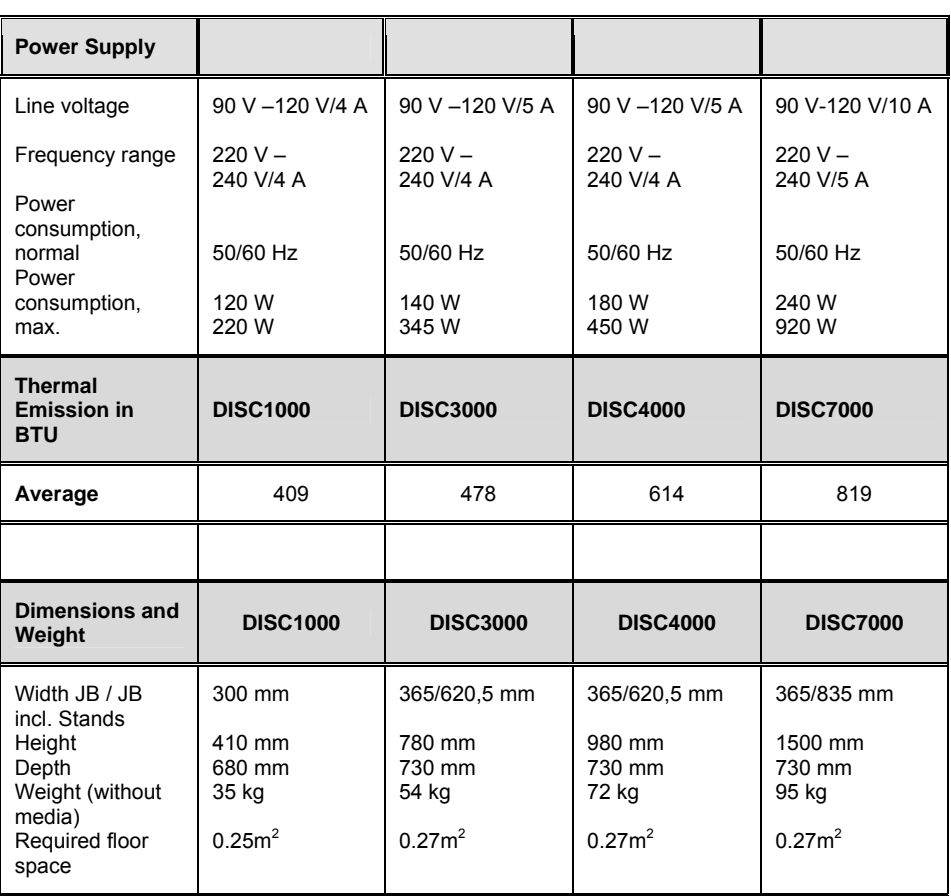

 $\mathcal{L}_\mathcal{L}$  , and the contribution of the contribution of the contribution of the contribution of the contribution of the contribution of the contribution of the contribution of the contribution of the contribution of

Rev. D

# **SLOT UPGRADES**

DISC DISC1000 , DISC3000 , DISC4000 and DISC7000 Optical Libraryes are available in following capacities:

 $\mathcal{L}_\mathcal{L}$  , and the contribution of the contribution of the contribution of the contribution of the contribution of the contribution of the contribution of the contribution of the contribution of the contribution of

DISC1000U - 45 media slots DISC1000 - up to 105 media slots DISC3000 - up to 270 media slots DISC4000 - up to 400 media slots DISC7000U - 510 media slots DISC7000 - up to 690 media slots

The basic Optical Library is the DISCx000 version, the upgrade to full capacity is optional.

Slot upgrades must be completed in the factory or on site by specially trained service staff. The slot upgrade is not available as a standard field upgrade kit.

For more information about slot upgrades, contact your DISC sales office.

Rev. D

# CHAPTER 7: AGENCY APPROVALS

 $\mathcal{L}_\mathcal{L}$  , and the contribution of the contribution of the contribution of the contribution of the contribution of the contribution of the contribution of the contribution of the contribution of the contribution of

■FCC Declaration

■Declaration of Conformity

Rev. D

# **AGENCY APPROVALS**

# **FCC DECLARATION**

This equipment has been tested and found to comply with the limits for a Class B digital device, pursuant to Part 15 of the FCC Rules. These limits are designed to provide reasonable protection against harmful interference in a residential installation. This equipment generates, uses, and can radiate radio frequency energy and, if not installed and used in accordance with the instructions, may cause harmful interference to radio communications. However, there is no guarantee that interference will not occur in a particular installation. If this equipment does cause harmful interference to radio or television reception, which can be determined by turning the equipment on and off, the user is encouraged to try to correct the interference by one or more of the following measures:

 $\mathcal{L}_\mathcal{L}$  , and the contribution of the contribution of the contribution of the contribution of the contribution of the contribution of the contribution of the contribution of the contribution of the contribution of

- Reorient or relocate the receiving antenna.
- Increase the separation between the equipment and receiver.
- Connect the equipment into an outlet on a circuit different from that to which the receiver is connected.
- Consult the dealer or an experienced radio/TV technician for

help.

Important: This product was FCC verified under test conditions that include the use of shielded cables and connectors between system components. It is important that you use shielded cables and connectors to reduce the possibility of causing interference to radios, televisions, and other electronic devices.

Should you have any problems contact your dealer.

Any change or modifications to the equipment by the user not expressly approved by the grantee or manufacturer could void the user's authority to operate such equipment.

Rev. D 44

# DECLARATION OF CONFORMITY - DISC1000(U)

 $\mathcal{L}_\mathcal{L}$  , and the contribution of the contribution of the contribution of the contribution of the contribution of the contribution of the contribution of the contribution of the contribution of the contribution of

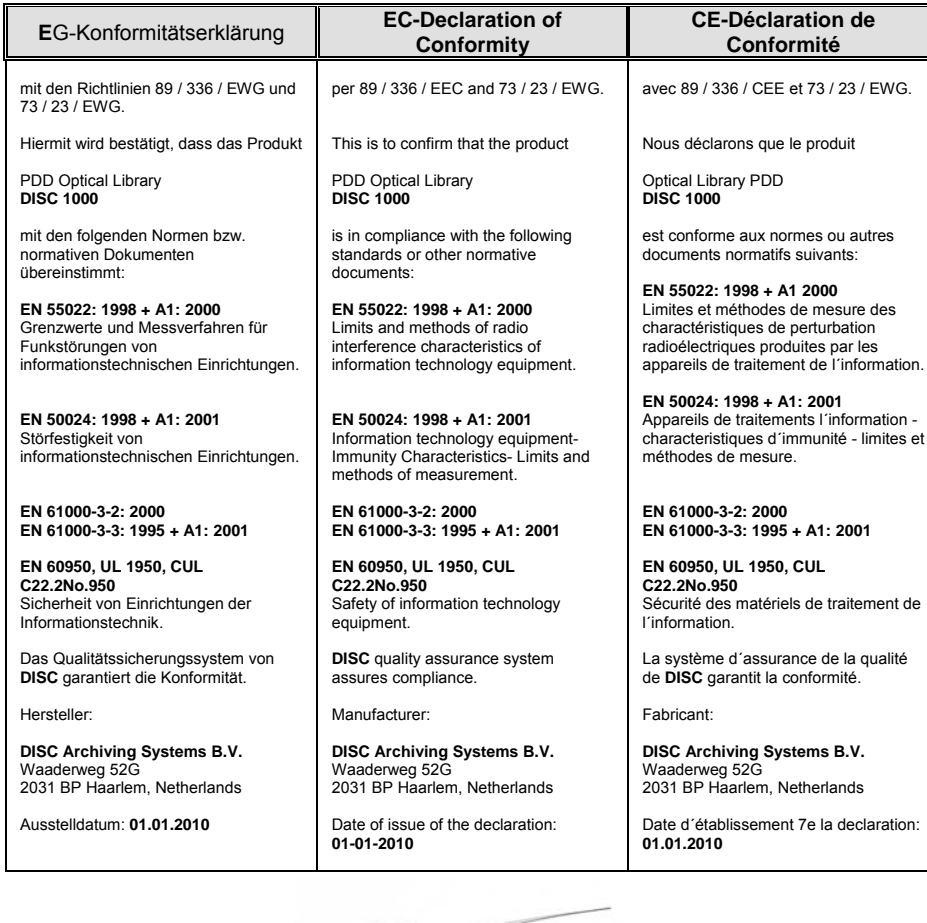

 $\approx$  **\_\_\_\_\_\_\_\_\_\_\_\_\_\_\_\_\_\_\_\_\_\_\_\_\_\_\_** 

 Kees Machielsen Managing Director

Rev. D

# DECLARATION OF CONFORMITY - DISC3000

 $\mathcal{L}_\mathcal{L}$  , and the contribution of the contribution of the contribution of the contribution of the contribution of the contribution of the contribution of the contribution of the contribution of the contribution of

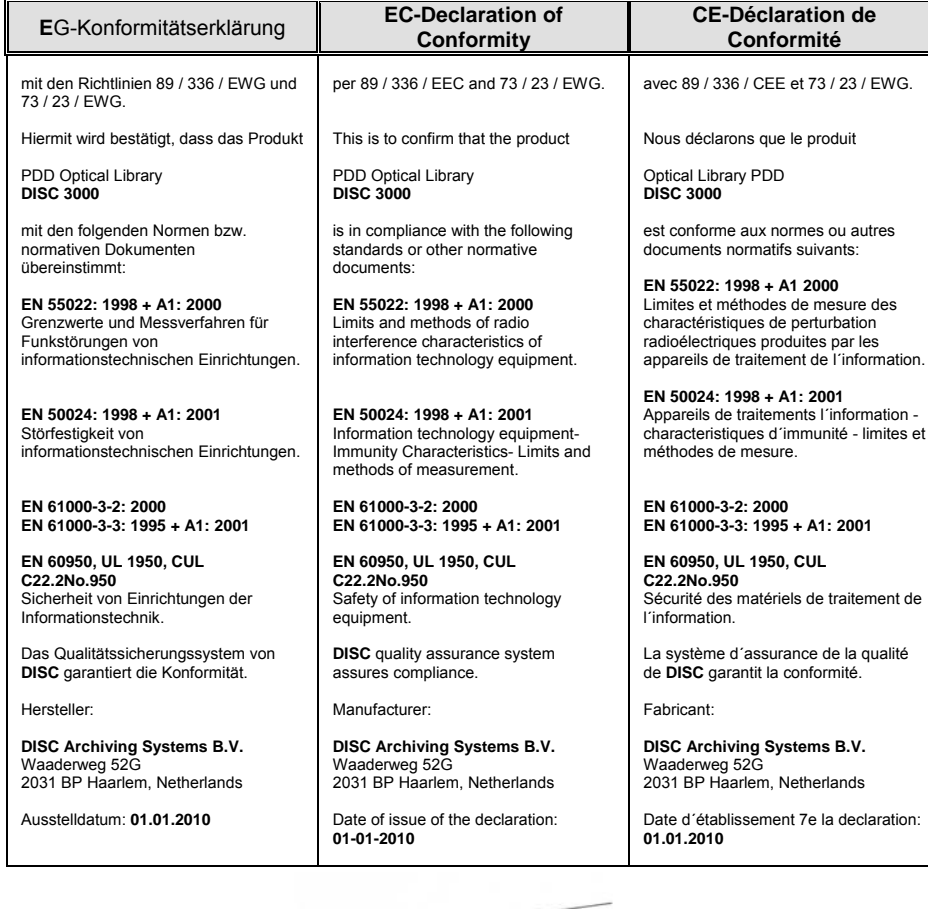

 $\mathbb{R}$  **\_\_\_\_\_\_\_\_\_\_\_\_\_\_\_\_\_\_\_\_** 

 Kees Machielsen Managing Director

Rev. D

# DECLARATION OF CONFORMITY - DISC4000

 $\mathcal{L}_\mathcal{L}$  , and the contribution of the contribution of the contribution of the contribution of the contribution of the contribution of the contribution of the contribution of the contribution of the contribution of

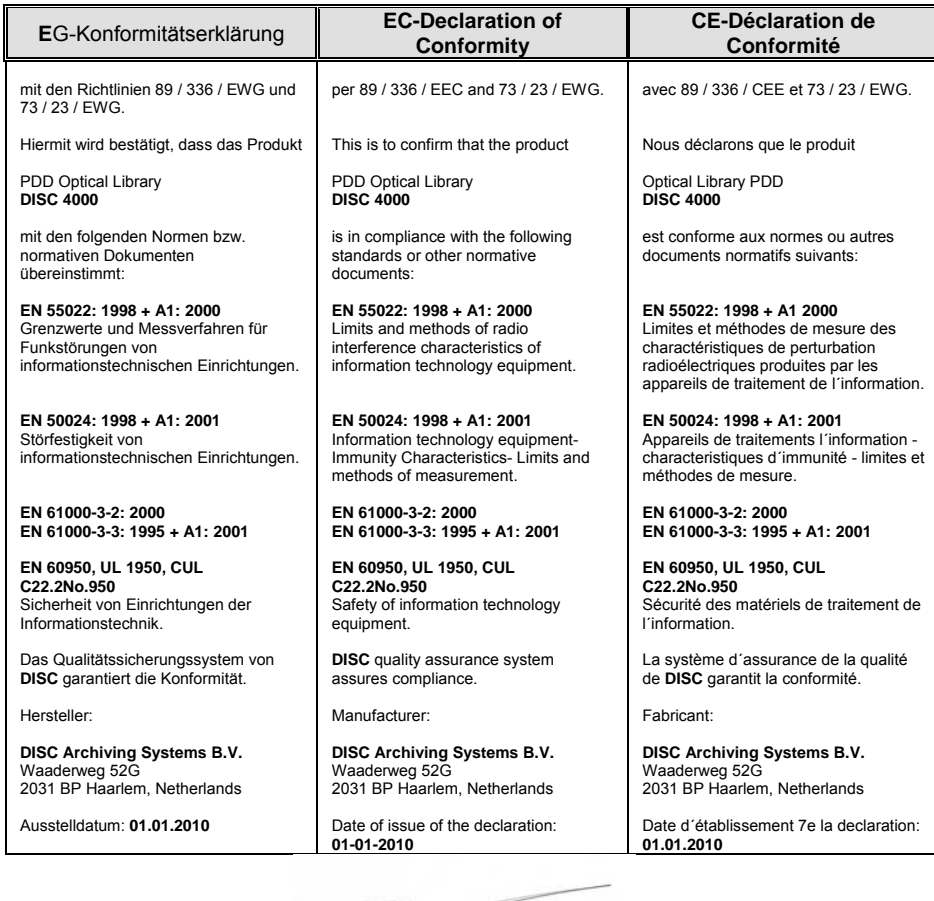

 $\mathbb{R}$ 

 **\_\_\_\_\_\_\_\_\_\_\_\_\_\_\_\_\_\_\_\_\_\_\_\_\_\_\_** 

 Kees Machielsen Managing Director

Rev. D

# DECLARATION OF CONFORMITY - DISC7000(U)

 $\mathcal{L}_\mathcal{L}$  , and the contribution of the contribution of the contribution of the contribution of the contribution of the contribution of the contribution of the contribution of the contribution of the contribution of

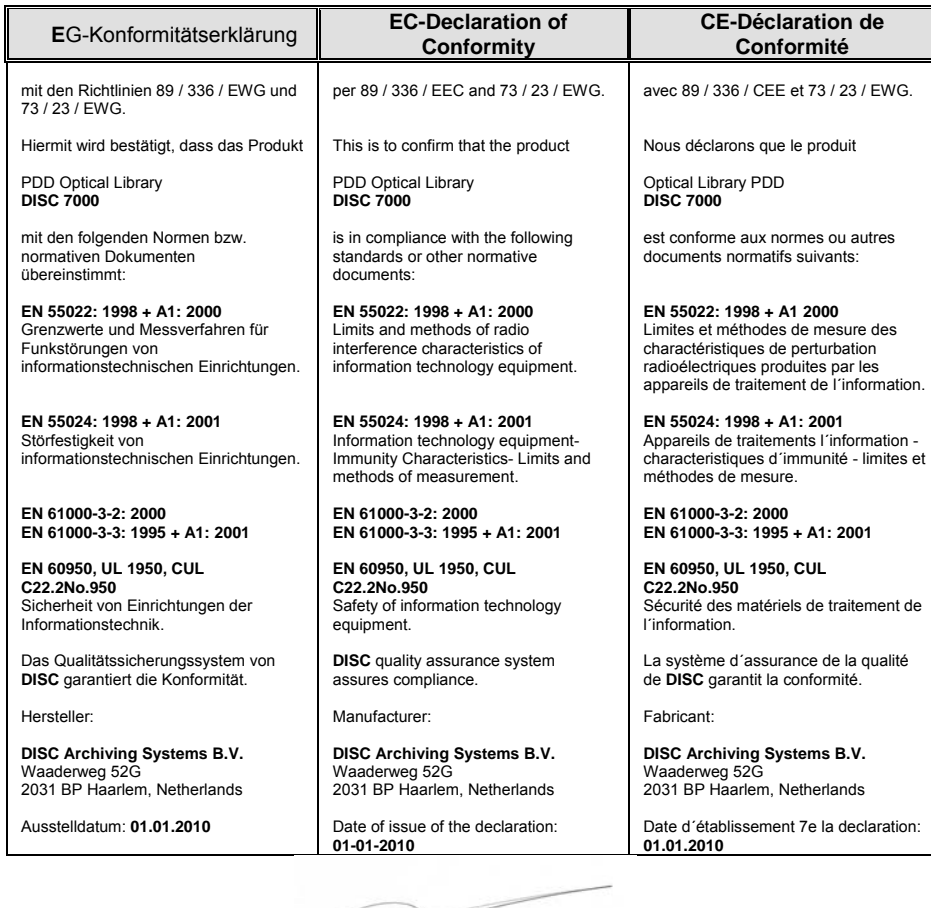

 $\mathbb{R}$  **\_\_\_\_\_\_\_\_\_\_\_\_\_\_\_\_\_\_\_\_\_\_\_\_\_\_\_** 

 Kees Machielsen Managing Director

Rev. D

143715-F DISCx000 SAS Version 3.0 QuickInstallationsGuide

143715-F DISCx000 SAS Version 3.0 QuickInstallationsGuide

143715-F DISCx000 SAS Version 3.0 QuickInstallationsGuide